## Ch.2: Loops and lists

Hans Petter Langtangen<sup>1,2</sup>

Simula Research Laboratory<sup>1</sup>

University of Oslo, Dept. of Informatics<sup>2</sup>

Aug 21, 2016

 $-20 -4.0$ -15 5.0  $-10$  14.0 -5 23.0  $0$  32.0<br>5 41.0 5 41.0<br>10 50.0 10 50.0<br>15 59.0 15 59.0<br>20 68.0 20 68.0<br>25 77.0 25 77.0 30 86.0 35 95.0 40 104.0

How can a program write out such a table?

We know how to make one line in the table:

 $C = -20$  $F = 9.0/5*C + 32$ print C, F

We can just repeat these statements:

 $C = -20$ ;  $F = 9.0/5*C + 32$ ; print C, F  $C = -15$ ;  $F = 9.0/5*C + 32$ ; print C, F ...  $C = 35$ ;  $F = 9.0/5*C + 32$ ; print  $C$ ,  $F = 1$  $C = 40$ ;  $F = 9.0/5*C + 32$ ; print  $C$ ,  $F = 9.0/5*C + 32$ 

- Very boring to write, easy to introduce a misprint
- When programming becomes boring, there is usually a construct that automates the writing!
- The computer is extremely good at performing repetitive tasks
- For this purpose we use *loops*

```
A while loop executes repeatedly a set of statements as long as a
boolean condition is true
```

```
while condition:
    \leqstatement 1>
    <statement 2>
    ...
<first statement after loop>
```
- All statements in the loop must be indented!
- The loop ends when an unindented statement is encountered

```
print '-------------------' # table heading<br>C = -20 # start value f
C = -20 # start value for C = 5<br>dC = 5 # increment of C in
dC = 5 # increment of C in loop<br>while C \leq 40: # loop heading with cond
while C <= 40: # loop heading with condition
    F = (9.0/5)*C + 32 # 1st statement inside loop
    print C, F # 2nd statement inside loop
    C = C + dC # last statement inside loop
print '------------------' # end of table line
```
# The program flow in a while loop

```
C = -20dC = 5while C \leq 40:
    F = (9.0/5)*(7 + 32)print C, F
    C = C + dC
```
### [\(Visualize execution\)](http://pythontutor.com/visualize.html#code=C+%3D+-20%0AdC+%3D+5%0Awhile+C+%3C%3D+40%3A%0A++++F+%3D+%289.0%2F5%29%2AC+%2B+32%0A++++print+C%2C+F%0A++++C+%3D+C+%2B+dC&mode=display&cumulative=false&heapPrimitives=false&drawParentPointers=false&textReferences=false&py=2&curInstr=0)

Let us simulate the while loop by hand:

- First C is -20,  $-20 \le 40$  is true, therefore we execute the loop statements
- Compute F, print, and update C to -15
- We jump up to the while line, evaluate  $C < 40$ , which is true, hence a new round in the loop
- We continue this way until C is updated to 45
- Now the loop condition  $45 < 40$  is false, and the program jumps to the first line after the loop - the loop is over

An expression with value true or false is called a boolean expression. Examples:  $C = 40$ ,  $C \neq 40$ ,  $C > 40$ ,  $C > 40$ ,  $C < 40$ .  $C = 40$  # note the double ==,  $C = 40$  is an assignment!  $C$  != 40  $C > = 40$  $C > 40$  $C < 40$ 

We can test boolean expressions in a Python shell:

```
>> C = 41>> C != 40
True
>> C < 40False
>> C == 41
True
```
## Combining boolean expressions

```
Several conditions can be combined with and/or:
 while condition1 and condition2:
     ...
while condition1 or condition2:
     ...
Rule 1: C1 and C2 is True if both C1 and C2 are True
Rule 2: C1 or C2 is True if one of C1 or C2 is True
 \gg \times \times = 0; \times = 1.2
 >> x > = 0 and y < 1False
 >> x > = 0 or y < 1True
 >> x > 0 or y > 1True
 \gg x > 0 or not y > 1
False
 >> -1 < x <= 0 # -1 < x and x <= 0
True
 >>> not (x > 0 or y > 0)
 False
```

```
So far, one variable has referred to one number (or string), but
sometimes we naturally have a collection of numbers, say degrees
-20, -15, -10, -5, 0, \ldots, 40Simple solution: one variable for each value
 C1 = -20C2 = -15C3 = -10...
 C13 = 40Stupid and boring solution if we have many values!
Better: a set of values can be collected in a list
 C = [-20, -15, -10, -5, 0, 5, 10, 15, 20, 25, 30, 35, 40]Now there is one variable, C, holding all the values
```
Initialize with square brackets and comma between the Python objects:

```
L1 = [-91, 3a \text{ string}, 7.2, 0]
```
Elements are accessed via an index:  $L1[3]$  (index=3).

```
List indices start at 0: 0, 1, 2, \ldots len(L1)-1.
```

```
\gg mylist = [4, 6, -3.5]
>>> print mylist[0]
4
>>> print mylist[1]
6
>>> print mylist[2]
-3.5\gg> len(mylist) # length of list
3
```

```
\gg > C = [-10, -5, 0, 5, 10, 15, 20, 25, 30]
\gg C.append(35) # add new element 35 at the end
>>> C
[-10, -5, 0, 5, 10, 15, 20, 25, 30, 35]
\gg C = C + [40, 45] # extend C at the end
>>> C
[-10, -5, 0, 5, 10, 15, 20, 25, 30, 35, 40, 45]
\gg > C.insert(0, -15) # insert -15 as index 0
\gg C
[-15, -10, -5, 0, 5, 10, 15, 20, 25, 30, 35, 40, 45]<br>>>> del C[2] # delete 3rd element
                     # delete 3rd element
\gg C
[-15, -10, 0, 5, 10, 15, 20, 25, 30, 35, 40, 45]<br>>>> del C[2] # delete what is now 3r
                    \# delete what is now 3rd element
\gg C
[-15, -10, 5, 10, 15, 20, 25, 30, 35, 40, 45]<br>>>> \text{len}(C) # length of list
                         # length of list
11
```

```
\gg > C.index(10) # index of the first element with value 10
3
\gg 10 in C # is 10 an element in C?
True<br>>> C[-1]
               # the last list element
45<br>>>> C[-2]# the next last list element
40
>>> somelist = ['book.tex', 'book.log', 'book.pdf']
>>> texfile, logfile, pdf = somelist # assign directly to variables
>>> texfile
'book.tex'
>>> logfile
'book.log'
>>> pdf
'book.pdf'
```

```
Use a for loop to loop over a list and process each element:
 degrees = [0, 10, 20, 40, 100]for C in degrees:
     print 'Celsius degrees:', C
     F = 9/5 \cdot *C + 32print 'Fahrenheit:', F
 print 'The degrees list has', len(degrees), 'elements'
(Visualize execution)
As with while loops, the statements in the loop must be indented!
```

```
degrees = [0, 10, 20, 40, 100]for C in degrees:
    print C
print 'The degrees list has', len(degrees), 'elements'
```
Simulation by hand:

- **•** First pass: C is 0
- Second pass: C is 10 ...and so on...
- Third pass: C is 20 ...and so on...
- $\bullet$  Fifth pass: C is 100, now the loop is over and the program flow jumps to the first statement with the same indentation as the for C in degrees line

#### Table of Celsius and Fahreheit degrees:

```
Cdegrees = [-20, -15, -10, -5, 0, 5, 10, 15,20, 25, 30, 35, 40]
for C in Cdegrees:
    F = (9.0/5)*(C + 32)print C, F
```
Note: print C, F gives ugly output. Use printf syntax to nicely format the two columns:

```
print '%5d %5.1f' % (C, F)
```
Output:

```
-20 -4.0-15 5.0
-10 14.0
 -5 23.0
 0 32.0
 ......
 35 95.0
 40 104.0
```

```
The for loop
 for element in somelist:
     # process element
can always be transformed to a corresponding while loop
 index = 0while index \langle len(somelist):
     element = {\tt somelist}[index]
     # process element
     index += 1
```
But not all while loops can be expressed as for loops!

## While loop version of the for loop for making a table

```
Cdegrees = [-20, -15, -10, -5, 0, 5, 10,15, 20, 25, 30, 35, 40]
index = 0while index < len(Cdegrees):
    C = Cdegrees[index]
    F = (9.0/5)*C + 32print '%5d %5.1f' % (C, F)
    index += 1
```
### Implement a mathematical sum via a loop

$$
S=\sum_{i=1}^N i^2
$$

```
N = 14S = 0for i in range(1, N+1):
     s += i**2
Or (less common):
S = 0i = 1while i \leq N:
     S += i**2i + = 1
```
Mathematical sums appear often so remember the implementation!

```
Let us put all the Fahrenheit values in a list as well:
 Cdegrees = [-20, -15, -10, -5, 0, 5, 10,15, 20, 25, 30, 35, 40]
Fdegrees = [] # start with empty list
for C in Cdegrees:
    F = (9.0/5)*(C + 32)Fdegrees.append(F) # add new element to Fdegrees
 print Fdegrees
(Visualize execution)
print Fdegrees results in
 [-4.0, 5.0, 14.0, 23.0, 32.0, 41.0, 50.0, 59.0,
  68.0, 77.0, 86.0, 95.0, 104.0]
```

```
For loops usually loop over list values (elements):
 for element in somelist:
     # process variable element
We can alternatively loop over list indices:
 for i in range(0, len(somelist), 1):
     element = somelist[i]# process element or somelist[i] directly
range(start, stop, inc) generates a list of integers start,
start+inc, start+2*inc, and so on up to, but not including,
stop. range(stop) is short for range(0, stop, 1).
 >>> range(3) # = range(0, 3, 1)[0, 1, 2]
 >>> range(2, 8, 3)
 [2, 5]
```
#### Say we want to add 2 to all numbers in a list:

```
\Rightarrow \Rightarrow \mathbf{v} = [-1, 1, 10]>>> for e in v:
\cdots e = e + 2
...
>> v
[-1, 1, 10] # unaltered!!
```

```
v = [-1, 1, 10]for e in v:
   e = e + 2
```
[\(Visualize execution\)](http://pythontutor.com/visualize.html#code=v+%3D+%5B-1%2C+1%2C+10%5D%0Afor+e+in+v%3A%0A++++e+%3D+e+%2B+2&mode=display&cumulative=false&heapPrimitives=false&drawParentPointers=false&textReferences=false&py=2&curInstr=0)

#### What is the problem?

Inside the loop, e is an ordinary (int) variable, first time e becomes 1, next time e becomes 3, and then 12 - but the list v is unaltered Solution: must *index a list element* to change its value:

```
\Rightarrow \mathbf{v}[1] = 4 # assign 4 to 2nd element (index 1) in v
>> v
[-1, 4, 10]
>>>
\gg for i in range(len(v)):
\ldots v[i] = v[i] + 2
...
>> v
[1, 6, 12]
```
#### Example: compute two lists in a for loop

```
n = 16Cdegrees = []; Fdegrees = [] # empty lists
for i in range(n):
    Cdegrees.append(-5 + i*0.5)
    Fdegrees.append((9.0/5)*Cdegrees[i] + 32)
```
Python has a compact construct, called list comprehension, for generating lists from a for loop:

```
Cdegrees = [-5 + i*0.5 for i in range(n)]
Fdegrees = [(9.0/5)*C + 32 for C in Cdegrees]
```
General form of a list comprehension:

```
somelist = [expression for element in somelist]
```
where expression involves element

## Interactive demonstration of list comprehensions

```
n = 4C degrees = [-5 + i * 2 for i in range(n)]\texttt{Fdegrees} = \left[\texttt{(9.0/5)}\texttt{*C + 32 for C in Cdegrees}\right]
```
[\(Visualize execution\)](http://pythontutor.com/visualize.html#code=n+%3D+4%0ACdegrees+%3D+%5B-5+%2B+i%2A2+for+i+in+range%28n%29%5D%0AFdegrees+%3D+%5B%289.0%2F5%29%2AC+%2B+32+for+C+in+Cdegrees%5D&mode=display&cumulative=false&heapPrimitives=false&drawParentPointers=false&textReferences=false&py=2&curInstr=0)

#### Can we one loop running over two lists?

```
Solution 1: loop over indices
```

```
for i in range(len(Cdegrees)):
    print Cdegrees[i], Fdegrees[i]
```
Solution 2: use the zip construct (more "Pythonic"):

```
for C, F in zip(Cdegrees, Fdegrees):
    print C, F
```
Example with three lists:

```
>>> l1 = [3, 6, 1]; l2 = [1.5, 1, 0]; l3 = [9.1, 3, 2]
\gg for e1, e2, e3 in zip(11, 12, 13):
\ldots print e1, e2, e3
...
3 1.5 9.1
6 1 3
1 0 2
```
- A list can contain any object, also another list
- **Instead of storing a table as two separate lists (one for each** column), we can stick the two lists together in a new list:

```
Cdegrees = range(-20, 41, 5)Fdegrees = [(9.0/5)*C + 32 for C in Cdegrees]table1 = [Cdegrees, Fdegrees] # list of two lists
\verb|print table1[0]  # the C degrees list\verb|print table1[1]  # the Fdegrees listprint table1[1][2] # the 3rd element in Fdegrees
```
## Table of columns vs table of rows

- The previous table = [Cdegrees,Fdegrees] is a table of (two) columns
- Let us make a table of rows instead, each row is a [C,F] pair:

```
table2 = []for C, F in zip(Cdegrees, Fdegrees):
    row = [C, F]table2.append(row)
 # more compact with list comprehension:
table2 = [[C, F] for C, F in zip(Cdegrees, Fdegrees)]
print table2
 [[-20, -4.0], [-15, 5.0], \ldots, [40, 104.0]]Iteration over a nested list:
for C, F in table2:
     # work with C and F from a row in table2
 # orfor row in table2:
    C, F = row...
```
## Illustration of table of columns

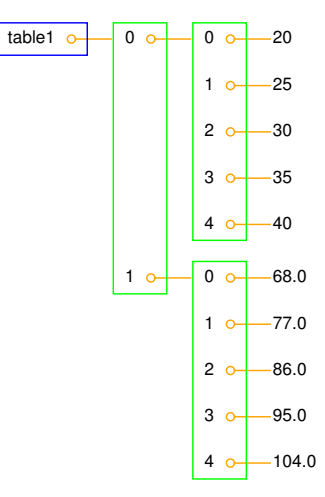

## Illustration of table of rows

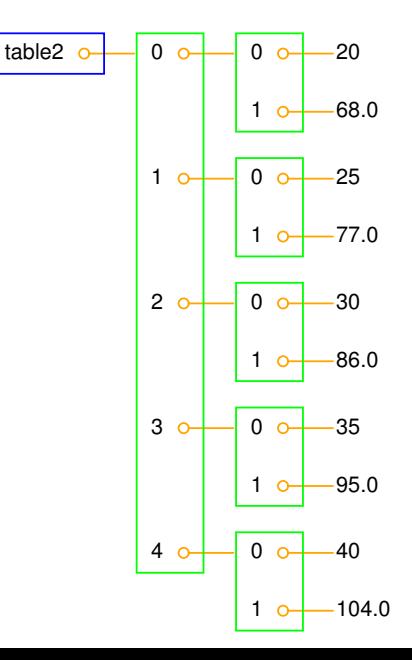

```
We can easily grab parts of a list:
 \Rightarrow > A = [2, 3.5, 8, 10]
 \rightarrow > A[2:] # from index 2 to end of list
 [8, 10]
 \gg > A[1:3] # from index 1 up to, but not incl., index 3
 [3.5, 8]
 \gg > A[:3] # from start up to, but not incl., index 3
 [2, 3.5, 8]
 \gg \geq \land [1:-1] # from index 1 to next last element
 [3.5, 8]
 \Rightarrow A[:] # the whole list
 [2, 3.5, 8, 10]
Note: sublists (slices) are copies of the original list!
```
## What does this code snippet do?

#### for C, F in table2[Cdegrees.index(10):Cdegrees.index(35)]: print  $\frac{1}{6}$ .0f  $\frac{1}{6}$ .1f,  $\frac{1}{6}$  (C, F)

- This is a for loop over a sublist of table2
- Sublist indices: Cdegrees.index(10), Cdegrees.index(35), i.e., the indices corresponding to elements 10 and 35

Output:

for C, F in table2[Cdegrees.index(10):Cdegrees.index(35)]: print  $\frac{1}{6}$ .0f  $\frac{1}{6}$ .1f,  $\frac{1}{6}$  (C, F)

- This is a for loop over a sublist of table2
- Sublist indices: Cdegrees.index(10), Cdegrees.index(35), i.e., the indices corresponding to elements 10 and 35

Output:

10 50.0<br>15 59.0 15 59.0 20 68.0<br>25 77 0 25 77.0 30 86.0 List with many indices: somelist  $[i1]$   $[i2]$   $[i3]$ ...

#### Loops over list indices:

```
for i1 in range(len(somelist)):
    for i2 in range(len(somelist[i1])):
        for i3 in range(len(somelist[i1][i2])):
            for i4 in range(len(somelist[i1][i2][i3])):
                 value = {\tt somelist[i1][i2][i3][i4]}# work with value
```
#### Loops over sublists:

```
for sublist1 in somelist:
    for sublist2 in sublist1:
        for sublist3 in sublist2:
            for sublist4 in sublist3:
                value = sublist4# work with value
```

```
L = [ [9, 7], [ -1, 5, 6] ]for row in L:
   for column in row:
        print column
```
### [\(Visualize execution\)](http://pythontutor.com/visualize.html#code=L+%3D+%5B%5B9%2C+7%5D%2C+%5B-1%2C+5%2C+6%5D%5D%0Afor+row+in+L%3A%0A++++for+column+in+row%3A%0A++++++++print+column&mode=display&cumulative=false&heapPrimitives=false&drawParentPointers=false&textReferences=false&py=2&curInstr=0)

Simulate this program by hand!

#### Question

How can we index element with value 5?

### Tuples are constant lists

Tuples are constant lists that cannot be changed:

```
>>> t = (2, 4, 6, 'temp.pdf') # define a tuple
>>> t = 2,4,6,'temp.pdf' # can skip parenthesis
\gg t[1] = -1
...
TypeError: object does not support item assignment
\gg t.append(0)
...
AttributeError: 'tuple' object has no attribute 'append'
\gg del t[1]
...
TypeError: object doesn't support item deletion
```
Tuples can do much of what lists can do:

```
>>> t = t + (-1.0, -2.0) # add two tuples
\gg t
(2, 4, 6, 'temp.pdf', -1.0, -2.0)<br>>>> t[1]# indexing
\frac{4}{\gg} t[2:]
                                         # subtuple/slice
(6, 'temp.pdf', -1.0, -2.0)<br>>>> 6 in t
                                         # membership
True
```
# Why tuples when lists have more functionality?

- Tuples are constant and thus protected against accidental changes
- Tuples are faster than lists
- **•** Tuples are widely used in Python software (so you need to know about them!)
- Tuples (but not lists) can be used as keys is dictionaries (more about dictionaries later)

# Key topics from this chapter

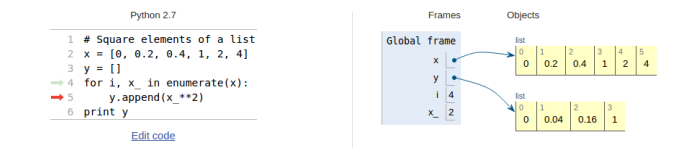

- While loops
- **•** Boolean expressions
- **•** For loops
- **o** Lists
- **O** Nested lists
- **o** Tuples

```
While loops and for loops:
while condition:
     <block of statements>
for element in somelist:
     <block of statements>
Lists and tuples:
mylist = ['a string', 2.5, 6, 'another string']mytuple = ('a string', 2.5, 6, 'another string')
 mylist[1] = -10
mylist.append('a third string')
mytuple[1] = -10 # illegal: cannot change a tuple
```
# List functionality

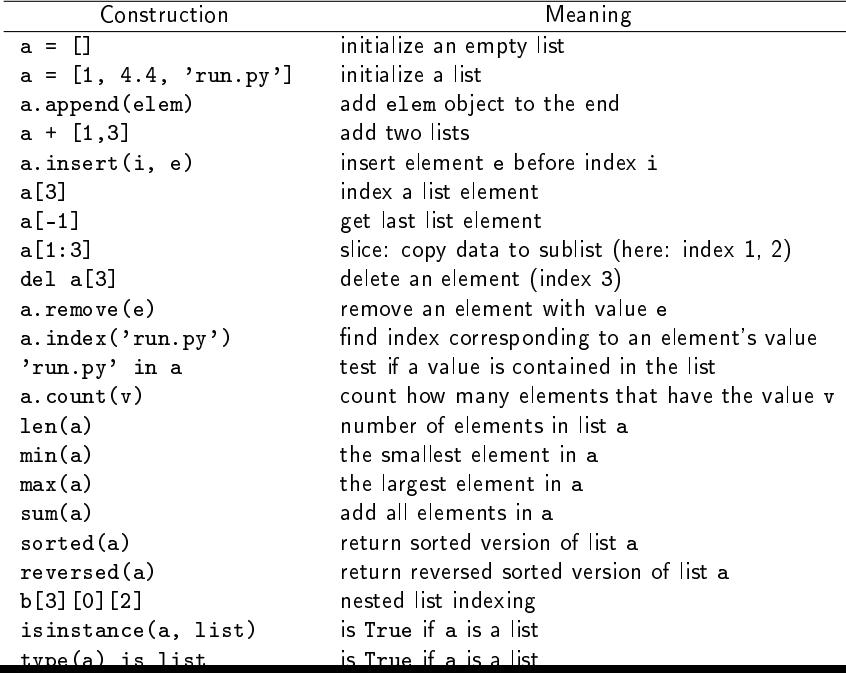

src/misc/Oxford\_sun\_hours.txt: data of the no of sun hours in Oxford, UK, for every month since Jan, 1929:

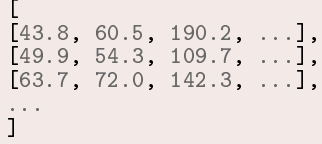

Tasks:

- Compute the average number of sun hours for each month during the total data period  $(1929-2009)$ ,
- Which month has the best weather according to the means found in the preceding task?
- For each decade, 1930-1939, 1949-1949, . . ., 2000-2009, compute the average number of sun hours per day in January and December

```
data = \lceil[43.8, 60.5, 190.2, \ldots],[49.9, 54.3, 109.7, ...],
[63.7, 72.0, 142.3, \ldots]...
]
monthly_mean = [0]*12for month in range(1, 13):
    m = month - 1 # corresponding list index (starts at 0)
    s = 0 # sumn = 2009 - 1929 + 1 # no of years
    for year in range(1929, 2010):
        y = year - 1929 # corresponding list index (starts at 0)
        s += data[y][m]
    monthly_mean[m] = s/nmonth_names = ['Jan', 'Feb', 'Mar', 'Apr', 'May', 'Jun',
                'Jul', 'Aug', 'Sep', 'Oct', 'Nov', 'Dec']
# nice printout:
for name, value in zip(month_names, monthly_mean):
    print \sqrt[3]{s}: \sqrt[6]{s}.1f' \sqrt[6]{s} (name, value)
```

```
max_value = max(monthly_mean)month = month\_names[month]y_mean.index(max_value)]print '%s has best weather with %.1f sun hours on average' % \
      (month, max_value)
max value = -1E+20for i in range(len(monthly_mean)):
    value = monthly_mean[i]if value > max_value:
        max_value = valuemax_i i = i # store index too
print '%'s has best weather with %.1f sun hours on average' % \
      (month_names[max_i], max_value)
```

```
decade mean = \lceil]
for decade_start in range(1930, 2010, 10):
    Jan_index = 0; Dec_index = 11 # indices
    s = 0for year in range(decade_start, decade_start+10):
        y = year - 1929 # list index
        print data[y-1][Dec_index] + data[y][Jan_index]
        s += data[y-1][Dec_index] + data[y][Jan_index]
    decade_mean.append(s/(20.*30))
for i in range(len(decade_mean)):
    print 'Decade %d-%d: %.1f' % \
          (1930+i*10, 1939+i*10, decade_mean[i])
```
Complete code: src/looplist/sun\_data.py

A *debugger* is a program that can be used to inspect and understand programs. Example:

```
In [1]: run -d some_program.py
ipdb> continue # or just c (go to first statement)
1---> 1 g = 9.81; v0 = 52 dt = 0.053
ipdb> step # or just s (execute next statement)
ipdb> print g
Out [1]: 9.8100000000000005
ipdb> list # or just l (list parts of the program)
  1 \text{ g} = 9.81; \text{v0} = 5---> 2 dt = 0.053
      4 def y(t):
      5 return v0*t - 0.5*g*t**2
      6
ipdb> break 15 # stop program at line 15
ipdb> c # continue to next break point
```
# How to find Python info

- The book contains only fragments of the Python language (intended for real beginners!)
- These slides are even briefer, so you will need to look up more Python information
- Primary reference: The official Python documentation at [docs.python.org](http://docs.python.org/index.html)
- Very useful: The Python Library Reference, especially the [index](https://docs.python.org/2/genindex.html)
- Example: what can I find in the math module?
	- Go to the [Python Library Reference,](https://docs.python.org/2/reference/index.html) click [index](https://docs.python.org/2/genindex.html)
	- Go to [M](https://docs.python.org/2/genindex-M.html)
	- $\bullet$  find math (module), click on the [link](https://docs.python.org/2/library/math.html#module-math)
- Alternative: run pydoc math in the terminal window (briefer description)

### Warning

For a newbie it is difficult to read manuals (intended for experts!) you will need a lot of training; just browse, don't read everything, try to dig out the key info. It's much like googling in general: only a fraction of the information is relevant for you.